# **SC100 ISOLATED RS-232 BAUD RATE CONVERTER INTERFACE INSTRUCTION MANUAL**

**REVISION: 8/96**

**COPYRIGHT (c) 1993-1996 CAMPBELL SCIENTIFIC, INC.**

## **WARRANTY AND ASSISTANCE**

The **SC100 ISOLATED RS-232 BAUD RATE CONVERTER INTERFACE** is warranted by CAMPBELL SCIENTIFIC, INC. to be free from defects in materials and workmanship under normal use and service for twelve (12) months from date of shipment unless specified otherwise. Batteries have no warranty. CAMPBELL SCIENTIFIC, INC.'s obligation under this warranty is limited to repairing or replacing (at CAMPBELL SCIENTIFIC, INC.'s option) defective products. The customer shall assume all costs of removing, reinstalling, and shipping defective products to CAMPBELL SCIENTIFIC, INC. CAMPBELL SCIENTIFIC, INC. will return such products by surface carrier prepaid. This warranty shall not apply to any CAMPBELL SCIENTIFIC, INC. products which have been subjected to modification, misuse, neglect, accidents of nature, or shipping damage. This warranty is in lieu of all other warranties, expressed or implied, including warranties of merchantability or fitness for a particular purpose. CAMPBELL SCIENTIFIC, INC. is not liable for special, indirect, incidental, or consequential damages.

Products may not be returned without prior authorization. To obtain a Returned Materials Authorization (RMA), contact CAMPBELL SCIENTIFIC, INC., phone (435) 753-2342. After an applications engineer determines the nature of the problem, an RMA number will be issued. Please write this number clearly on the outside of the shipping container. CAMPBELL SCIENTIFIC's shipping address is:

> **CAMPBELL SCIENTIFIC, INC.** RMA#\_\_\_\_\_ 815 West 1800 North Logan, Utah 84321-1784

CAMPBELL SCIENTIFIC, INC. does not accept collect calls.

Non-warranty products returned for repair should be accompanied by a purchase order to cover the repair.

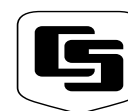

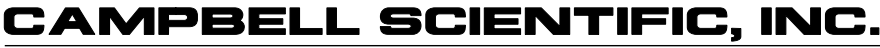

Logan, UT 84321-1784 USA Phone (435) 753-2342 FAX  $(435)$  750-9540 www.campbellsci.com

815 W. 1800 N.

Campbell Scientific Canada Corp. 11564 -149th Street Edmonton, Alberta T5M 1W7 CANADA Phone (403) 454-2505 FAX (403) 454-2655

Campbell Scientific Ltd. Campbell Park 80 Hathern Road Shepshed, Leics. LE12 9RP **ENGLAND** Phone (44)-50960-1141 FAX (44)-50960-1091

The SC100 interface is an updated version of the SC7638 interface. The device has signal and power isolation and is powered by the datalogger. A male 9 pin D-type connector on one side connects to a CR10(X) or 21X, and a female 9 pin D-type connector connects to an RS232 device (computer or sensor (jumper configurable DTE or DCE)). Features programmed to this point include:

- Burst mode: (from datalogger to computer) In this mode the SC100 can receive burst data from the datalogger at 76.8k baud, then buffer the data and transmit to the computer at 38.4k baud.
- Instruction 15 mode: The SC100 can be configured to support the datalogger Instruction 15 as a transducer RS232 communication interface. The SC100 function is to insure data synchronization and to support baud rates other than 300 or 1200 baud. In this mode the SC100 has a configurable record structure which can be initialized by the datalogger. This configurable information is volatile and requires re-initialization if the SC100 is powered down. By default (without datalogger initializing the SC100) the SC100 simply buffers the data coming from a sensor or computer until a carriage return, then flags the datalogger that data is present. The SC100 then transmits the data to the datalogger when Instruction 15 asserts the DTR line. In a given record structure, the SC100 searches for a specified string then buffers all of the data following the string until it encounters a termination character (the search string and termination characters are user specified through the optional initialization sequence). Some data conversion (e.g., alpha characters to number equivalents) can also be performed.

**Command sequences from the datalogger (CR10(X) only). This is the optional initialization sequence.**

#### **Command for initializing search/find & replace structure:**

ctrl-Q(17), I (73), 1 (49)

Following these three command bytes the SC100 will expect:

Structure initialization information:

- 1) search byte 1 (range from 1-127; must be 0 if not used)
- 2) search byte 2 (range from 1-127; must be 0 if not used)
- 3) search byte 3 (range from 1-127; must be 0 if not used)
- 4) search byte 4 (range from 1-127; must be 0 if not used)
- 5) search byte 5 (range from 1-127; must be 0 if not used)
- 6) search byte 6 (range from 1-127; must be 0 if not used)
- 7) byte --> 0 (this location must always be 0)
- 8) find and replace with 0 (range from 1-126; must be 127 if not used )
- 9) find and replace with 1 (range from 1-126; must be 127 if not used )
- 10) find and replace with 2 (range from 1-126; must be 127 if not used )
- 11) find and replace with 3 (range from 1-126; must be 127 if not used )
- 12) termination character (range from 1-127)

**NOTE:** Within the CR10(X) Instruction 15 parameter 06 (number of locations to send) must be 15. Also parameter 03 (cts/delay before send) must be 1.

#### **Command to enter transparent mode:**

ctrl-Q(17), I (73), S (83)

#### **Command to exit transparent mode:**

either

1) change the baud rate, parity status 2) change the initialize structure

#### **Command for changing the baud rate, parity, and error reporting:**

ctrl-Q(17), I (73), B (66)

Following these three command bytes the SC100 will expect:

Structure initialization information:

**byte 1)** 1 byte COMPUTER/SENSOR Baud Rate: 16 - 38.4k baud 17 - 19.2k baud 18 - 9600 baud 19 - 4800 baud 20 - 2400 baud 21 - 1200 baud

Values other than these listed will result in nonstandard baud rates.

Buffering in one direction only (appropriate delays should be programmed with baud rates under 1200 baud when the datalogger transmits character to the computer/sensors).

**byte 2)** 1 byte for parity (computer/sensor side), full or half duplex (datalogger side), error messages (computer/sensor side).

#### **Example**

01010100 binary --> 54 hex -->84 decimal --> send errors, even parity, full duplex

Bit6 (error/no error) - If set to 1 the SC100 will report any framing, overrun, or parity errors form the computer/sensor side. This information will be added to the end of the buffered data sent to the datalogger, and will either be zero (0) for no errors, or one through nine (1-9) for number of errors detected.

Bit4 (even/odd) - Even or odd parity if parity bit2 is set to one.

Bit3 (half/full) - There are two different versions of Instruction 15 for the CR10 datalogger. Half duplex, or full duplex. The PROM installed in the CR10 determines the version. The CR10X uses full duplex. Whenever the datalogger executes Instruction 15, the DTR line goes high. The DTR line remains high for transmitting and goes low for receiving. With the full duplex version, data can be received before the transmitting has been completed (data can not be received before the delay time entered in parameter 3).

The SC100 will delay 12 msec before transmitting the buffered data (parameter 3 must be 1 --> 10 msec).

Three out of the five different Input/Output Configurations for Instruction 15 can be used with the SC100 and they are 1, 2 and 4.

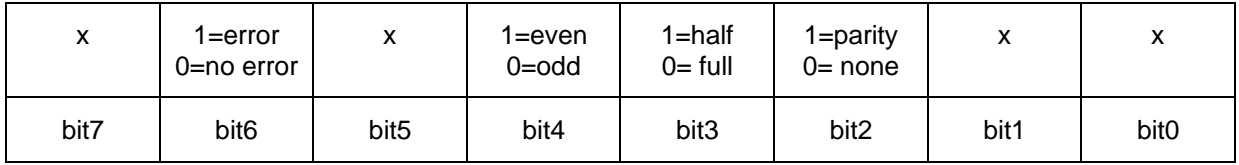

x-don't care

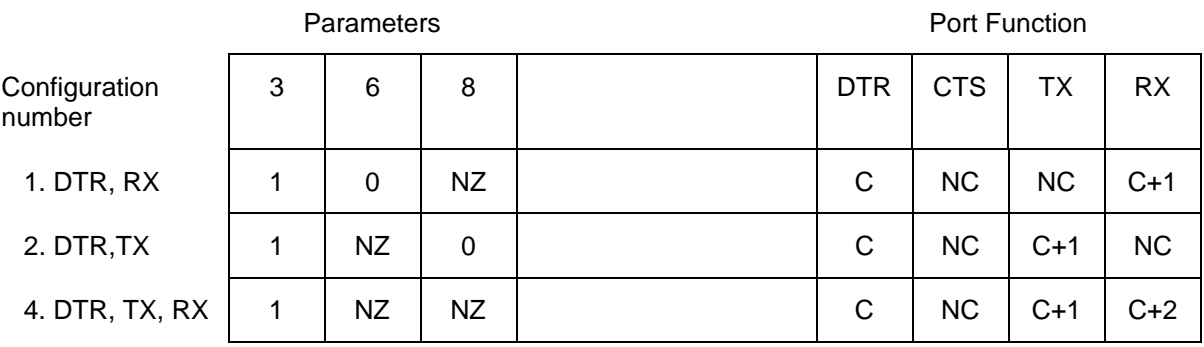

**NOTE:** Configuration numbers 2 & 4 have transmit (Tx) on the same control port (c+1). This is useful if you plan to initialize the SC100 and receive data without having to change the control port functions.

Choosing value for bit3 (half/full):

- 1) If the half duplex version and configuration number 2 or/and 4 are used, then bit3 must be 1.
- 2) If the full duplex version and configuration number 2 or /and 4 are used, then bit3 must be 0.
- 3) If configuration number 1 is used, then bit3 must be 0 for either half or full duplex.

Bit2 (parity/none) when this bit is set to one, then either even or odd parity (depending on bit 4) will be enabled for the computer/sensor side.

#### **Pig tail to DB 9 pin cable**

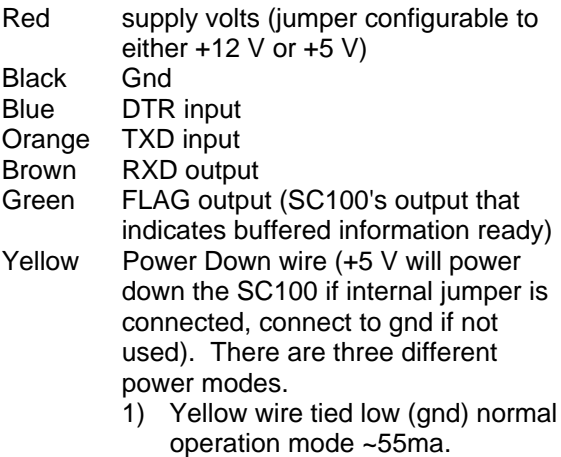

- 2) Yellow wire high (+5 V), Red wire +12 V, power down mode  $\sim$  2ma
- 3) Yellow wire high (+5 V), Red wire +5 V power down mode >50 Micro Amps

#### **Examples of connecting Pig tail cable to datalogger**

Instruction 15 input/output configurations Number 4 (refer to "15 control port serial" manual, table 1) DTR, TX, RX with first control port parameter  $4 = 1$ 

Red  $+12$  V or  $+5$  V (check jumpers in the SC100)<br>Gnd **Black** 

Blue C1 Orange C2 Brown C3 Green C4 Yellow GND

Instruction 15 input/output configurations Number 1 DTR, RX with first control port parameter  $4 = 1$ 

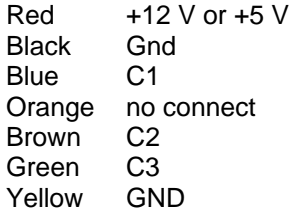

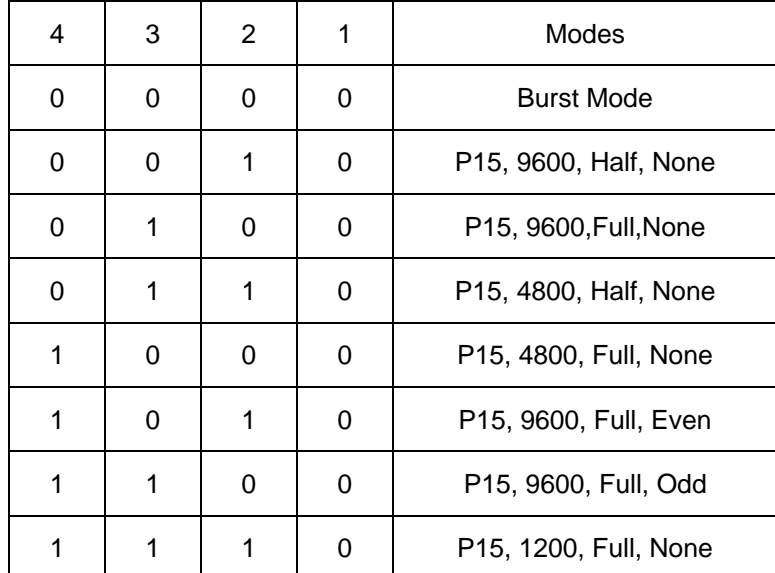

**On board jumper setting**

**Example of jumper setting p15,4800,full,none ----->**

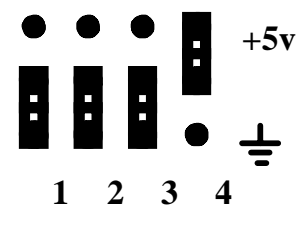

**Computer/Sensor DB9 pin configuration:**

**jumpers located around the computer/sensor DB9 pin connector.**

**DCE mode to connect to computer**

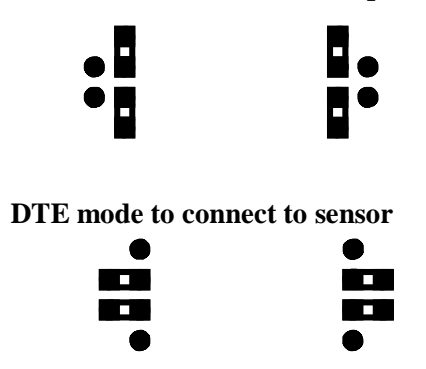

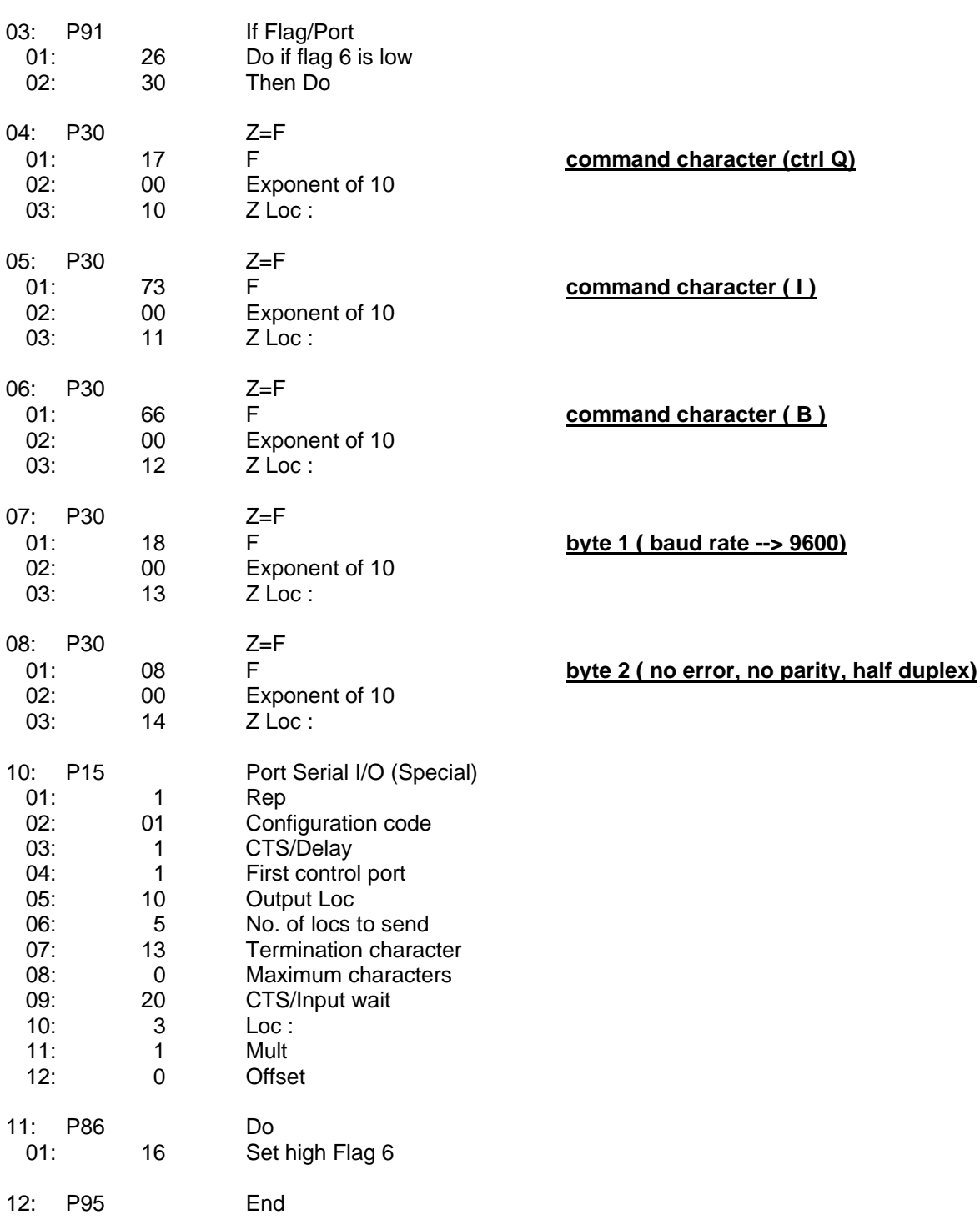

**Example of how to configure the SC100 to set up baud rate, parity and error detection**

## **Example of how to configure the SC100 to transparent mode**

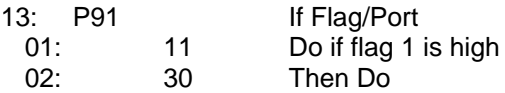

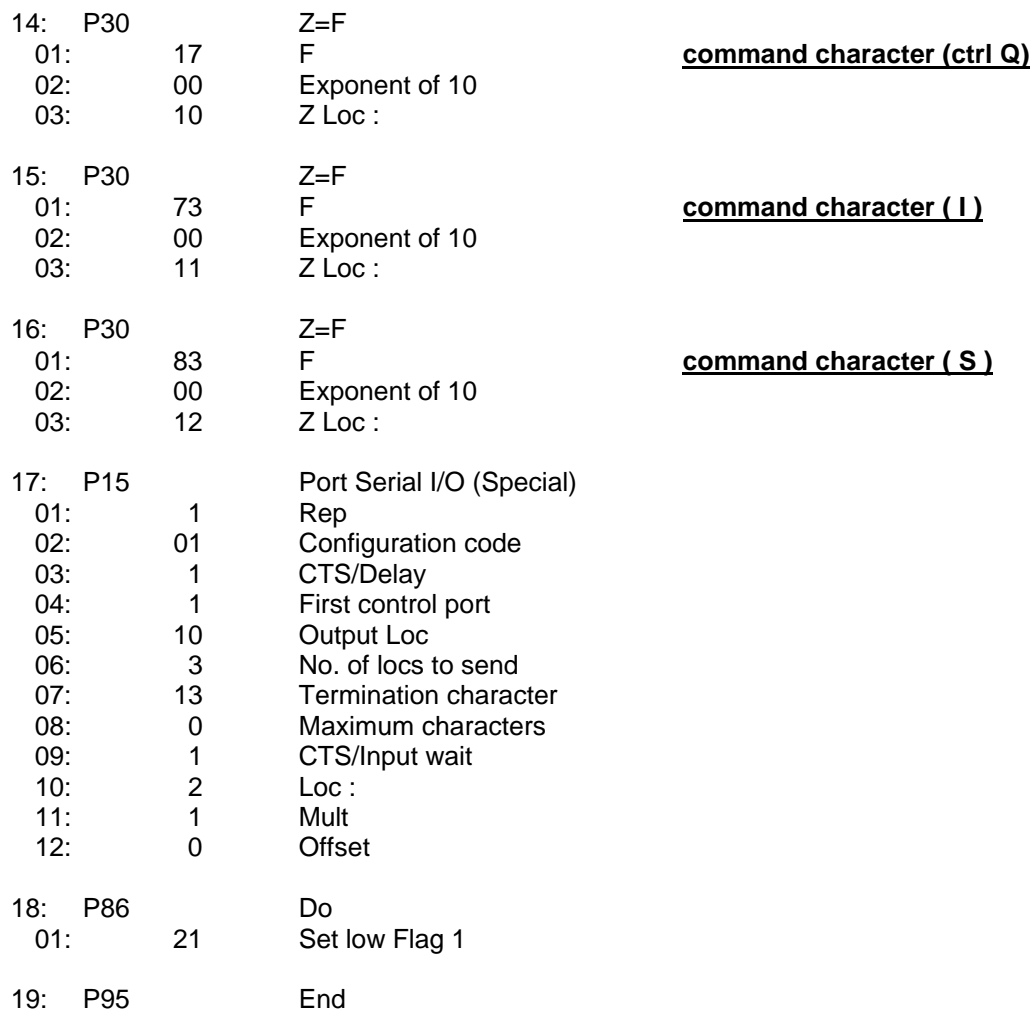

## **Example of how to initialize the SC100's search/find & replace structure**

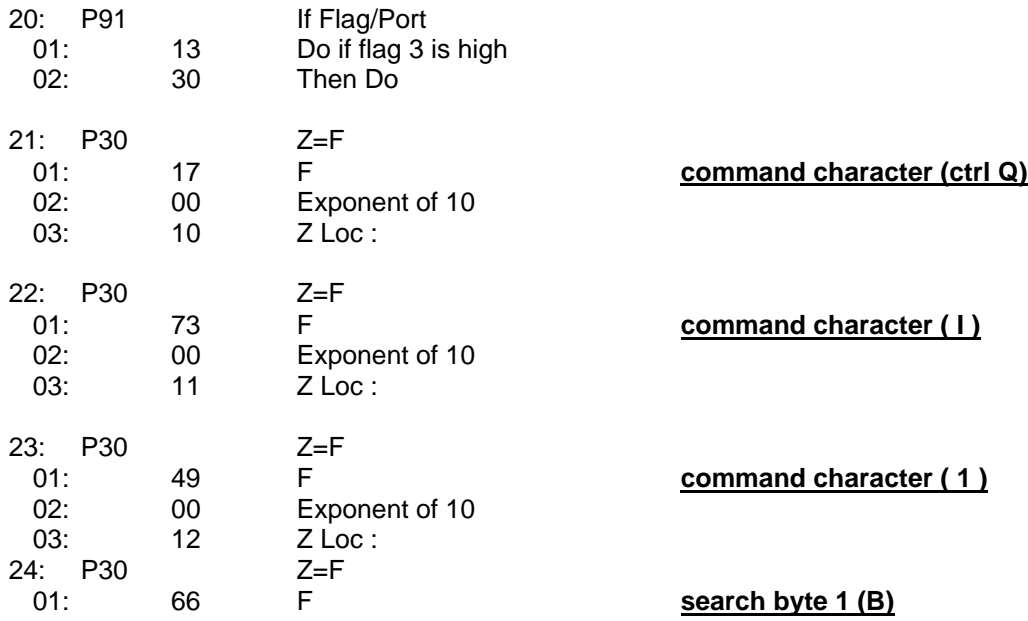

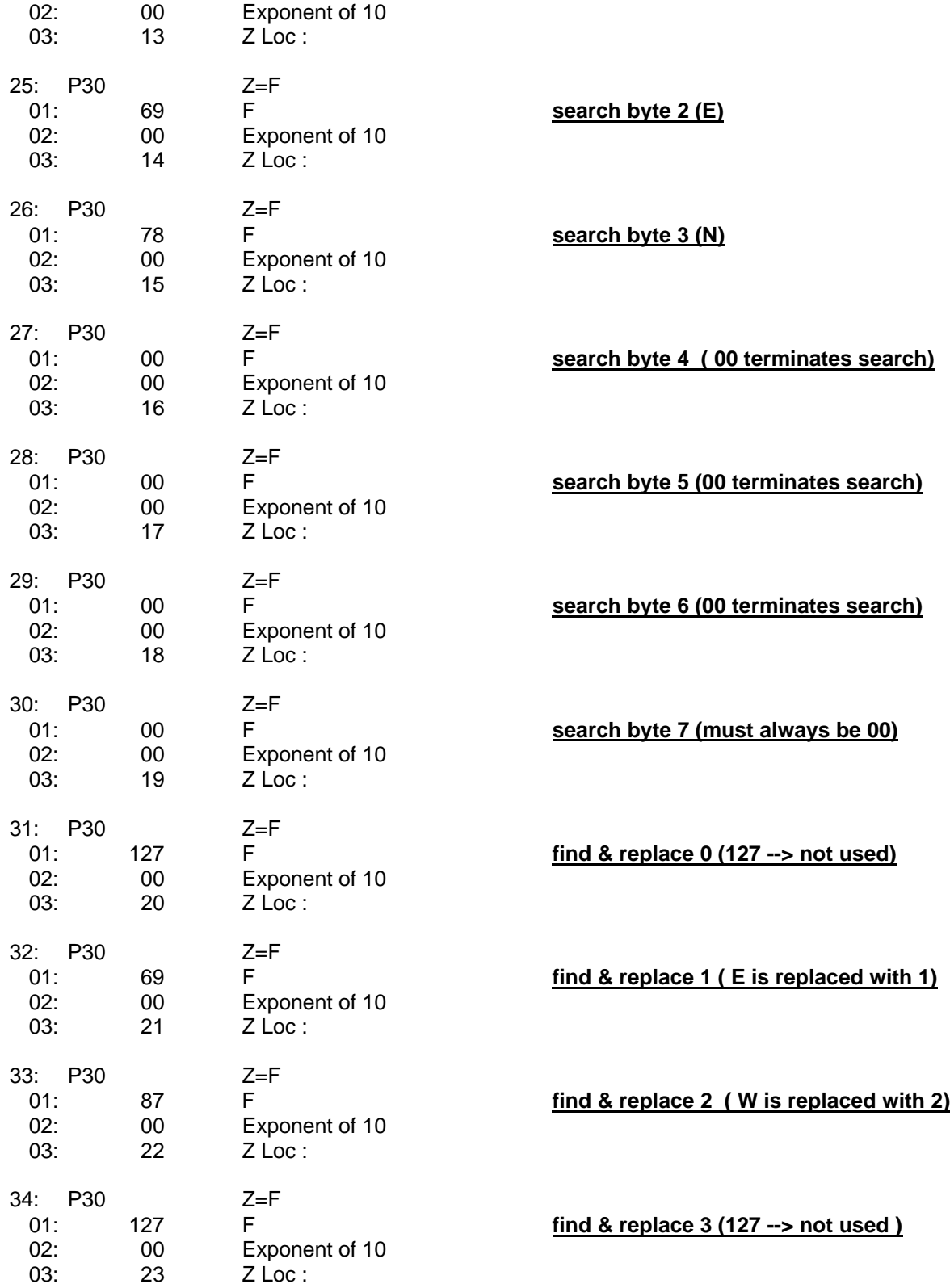

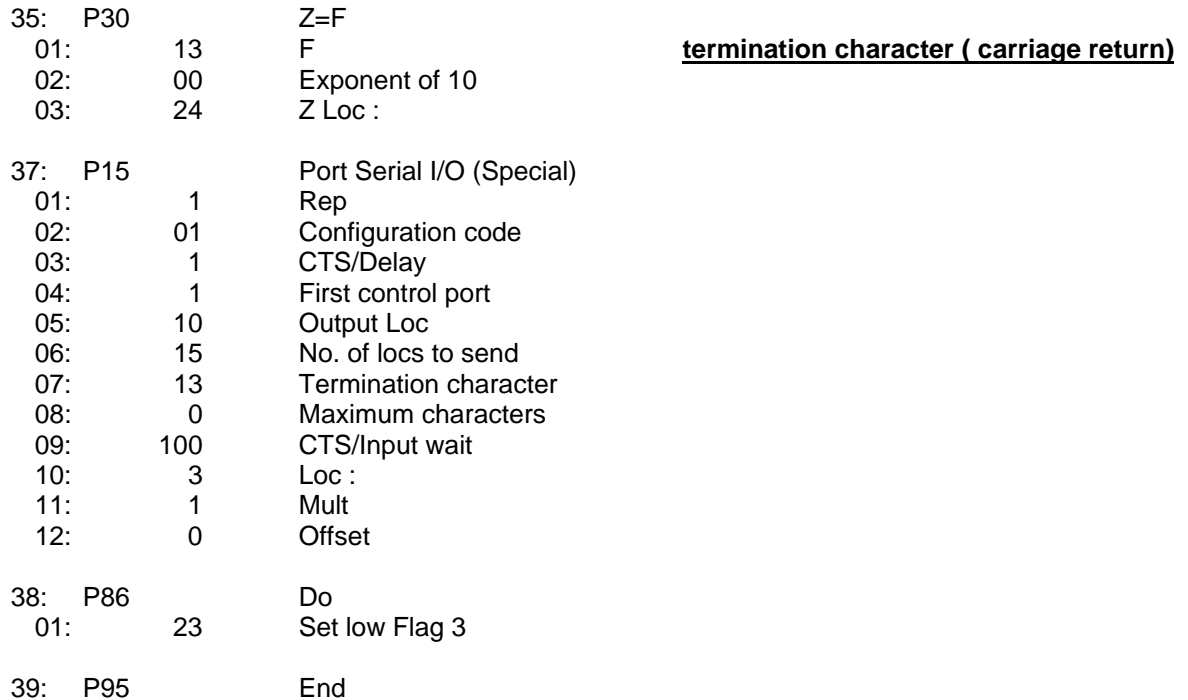

### **Example of how to receive buffered information**

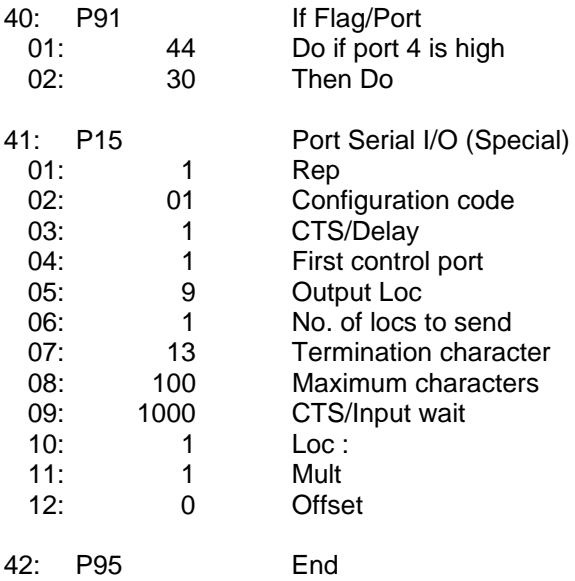